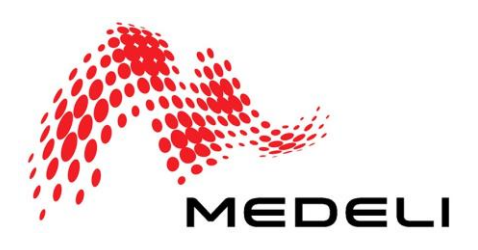

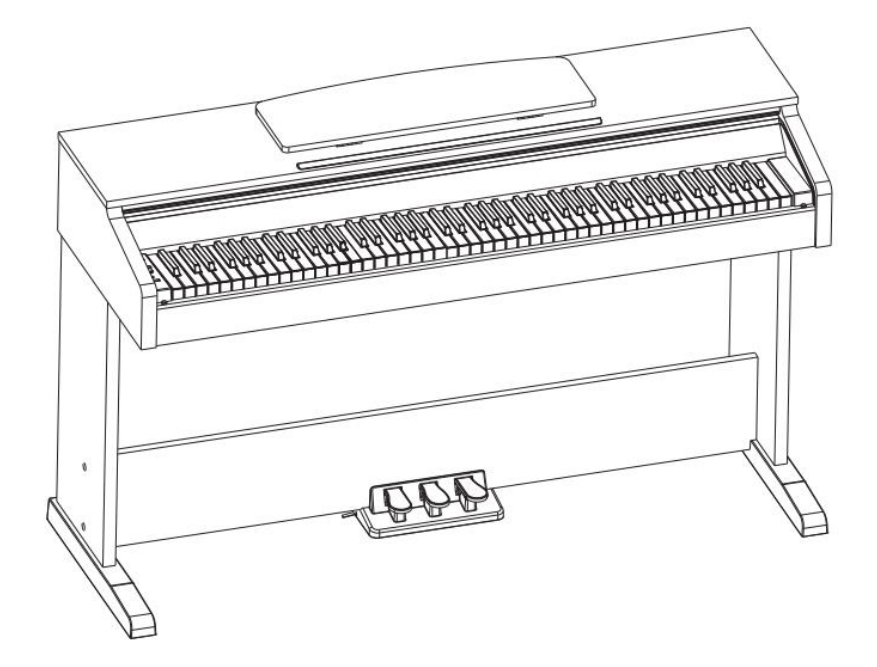

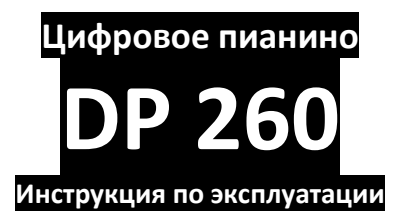

## **ПРЕДУПРЕЖДЕНИЕ:** ПРОЧТИТЕ ДАННЫЕ ИНСТРУКЦИИ, ПРЕЖДЕ ЧЕМ ИСПОЛЬЗОВАТЬ УСТРОЙСТВО

♦ Используйте только поставляемые в комплекте источник и шнур питания. Если вы не знаете параметры питания в сети общего пользования, свяжитесь с дилером или местным поставщиком электроэнергии.

♦ Не отламывайте клемму заземления от шнура питания.

♦ Не пытайтесь поставить на предохранитель «жучка» или использовать предохранитель другого номинала.

♦ Не пытайтесь ремонтировать устройство самостоятельно, так как снятие крышек может подвергнуть Вас опасности электрошока и другим рискам.

♦ Позвольте квалифицированным специалистам заняться ремонтом.

Ремонт необходим в том случае, если устройство каким-либо образом было повреждено, например если был поврежден штепсель или шнур питания, в устройство попала жидкость или посторонние объекты, устройство было подвержено воздействию дождя или сырости, не функционирует нормально или было уронено.

♦ Не удаляйте средства безопасности с поляризованного штепселя или штепселя с заземлением. Поляризованный штепсель это штепсель, один из щупов которого шире другого (*при питании от 110 вольт*). Штепсель с заземлением оснащен двумя щупами и одним хвостовиком заземления. Широкий щуп и третий хвостовик сделаны для безопасности. Если поставляемый в комплекте штепсель не подходит к розетке питания, проконсультируйтесь с электриком по поводу замены розетки.

♦ Не пользуйтесь инструментомм в сырых или влажных условиях.

♦ Шнур питания следует отключить от розетки, если вы не пользуетесь устройством в течение долгого промежутка времени.

♦ Не наступайте на шнур и избегайте перегибов, особенно близко к штепселю и гнезду устройства.

♦ Когда приборный или сетевой штепсель используются для выключения устройства, включатель самого устройства останется в положении ВКЛЮЧЕНО.

### **Оглавление**

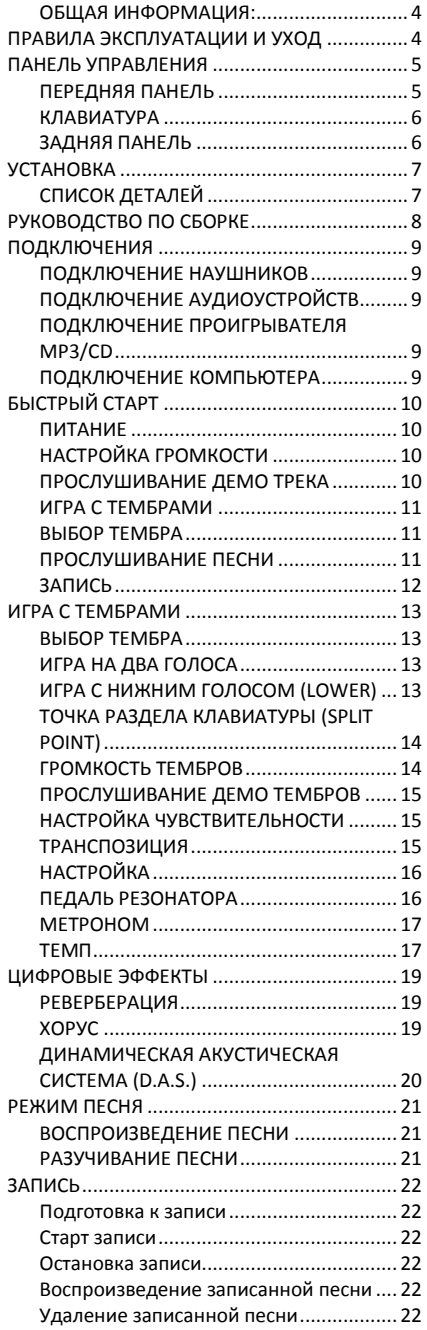

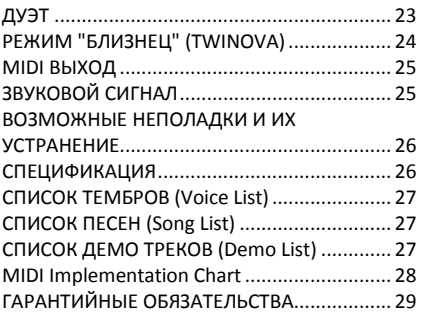

#### <span id="page-3-0"></span>**ОБЩАЯ ИНФОРМАЦИЯ:**

Спасибо за то, что вы приобрели цифровое пианино DP260 производства компании MEDELI. Поздравляем вас с этим выбором! Пожалуйста, найдите время и прочтите эту инструкцию по эксплуатации для наиболее эффективного использования устройства.

## <span id="page-3-1"></span>**ПРАВИЛА ЭКСПЛУАТАЦИИ И УХОД**

#### **РАСПОЛОЖЕНИЕ**

Во избежание деформации, обесцвечивания или более серьезных поломок, не подвергайте устройство воздействию:

- Прямого солнечного света;
- Высокой температуры (рядом с источником тепла);<br>• Чрезмерной влажности:
- Чрезмерной влажности;
- Пыли;
- Сильной вибрации.

#### **ПИТАНИЕ**

- Убедитесь, что используете подходящий блок питания. Проверьте, что рабочее напряжение блока питания соответствует напряжению в розетке.
- Поверните выключатель питания в положение OFF (ВЫКЛ), если не используете устройство.
- Отключите адаптер питания от розетки, если устройство не используется длительное время.
- Отключайте адаптер от сети во время грозы.
- Не подключайте адаптер питания к розетке одновременно с устройствами высокого энергопотребления – электронагревателями, микроволновыми печами и т.д. Не рекомендуется использовать мульти-адаптеры, так как это может привести к снижению качества звучания, ошибок в работе и, возможно, поломке инструмента.

#### **ВЫКЛЮЧАЙТЕ ПИТАНИЕ ПРЕЖДЕ, ЧЕМ ПОДСОЕДИНЯТЬ**

 Во избежание повреждений, отключайте питание инструмента, прежде чем подсоединить или отсоединить внешние устройства (наушники, педали и т.д.).

#### **УХОД И ТРАНСПОРТИРОВКА**

- Никогда не применяйте чрезмерных усилий к элементам управления, разъемам и другим частям инструмента.
- Всегда отсоединяйте кабели, крепко взявшись за штекер, а не за кабель.
- Перед перемещением инструмента, отсоедините все кабели.
- Механические удары, вызванные падением, столкновением с другими предметами или установкой тяжелым предметов на инструмент, может привести к царапинам и более серьезным повреждениям.

#### **ЭЛЕКТРИЧЕСКИЕ ПОМЕХИ**

 Данный прибор содержит цифровые схемы, которые могут вызвать помехи, если будет расположен слишком близко к радио или телеприемникам. Если такое происходит, перенесите инструмент подальше от приемника.

#### **ВНИМАНИЕ**

 Сильные электрические помехи могут привести к нарушениям в работе устройства. Если это произошло, просто перезагрузите инструмент для восстановления нормальной работы. Если перезагрузка не решила проблему помех, попробуйте перенести устройство в другое место.

# <span id="page-4-0"></span>**ПАНЕЛЬ УПРАВЛЕНИЯ**

### <span id="page-4-1"></span>**ПЕРЕДНЯЯ ПАНЕЛЬ**

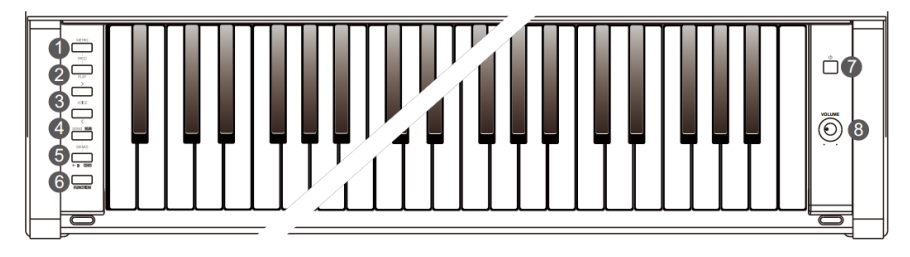

## **❶[METRO]**

Нажмите, чтобы включить или выключить метроном.

Одновременно нажмите кнопки **[METRO]** и **[PLAY]**, чтобы включить запись.

# **❷[PLAY]**

Включает или останавливает воспроизведение записанной песни.

Одновременно нажмите кнопки **[METRO]** и **[PLAY]**, чтобы включить запись.

#### **❸[>]/[<] кнопки**

Используйте для настройки параметров.

#### **❹[SONG RVB]**

Нажмите, чтобы войти в режим ПЕСНЯ.<br>нажмите и и и рерживайте кнопку

удерживайте **[FUNCTION]**, затем нажмите эту кнопку, чтобы включить или выключить эффект реверберации.

Одновременно нажмите кнопку **[SONG RVB]** и **[►/**■ **CHO]**, чтобы включить режим ДЕМО.

### **❾SUSTAIN педаль**

Нажав на эту педаль, вы позволяете струнам звучать до тех пор, пока вы не отпустите педаль или звук не затихнет сам

### **❿SOSTENUTO педаль**

Позволяет продлить звучание только тех нот, которые были сыграны до нажатия на педаль. При этом ноты, сыгранные уже при нажатии на педаль, продолжают звучать как обычно.

### **<u></u> © SOFT педаль**

Приглушает, "смягчает" звучание пианино.

## **❺[►/**■ **CHO]**

Нажмите, чтобы включить или выключить воспроизведение песни.<br>Нажмите и удерж

и удерживайте кнопку **[FUNCTION]**, затем нажмите эту кнопку, чтобы включить или выключить эффект хоруса.

Одновременно нажмите кнопку **[SONG RVB]** и **[►/**■ **CHO]**, чтобы включить режим ДЕМО.

### **❻[FUNCTION]**

Нажмите и удерживайте, чтобы получить доступ к дополнительным функциям кнопок.

### **❼[POWER]**

Включение/выключение питания.

#### **❽[VOLUME]**

Регулятор громкости.

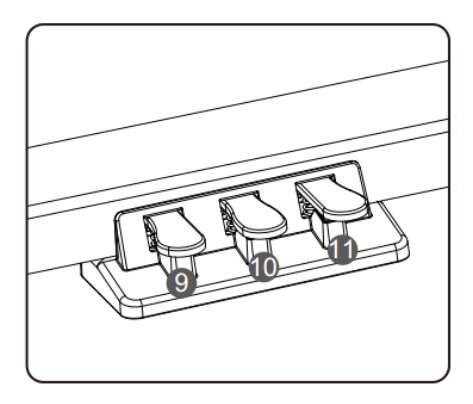

#### <span id="page-5-0"></span>**КЛАВИАТУРА**

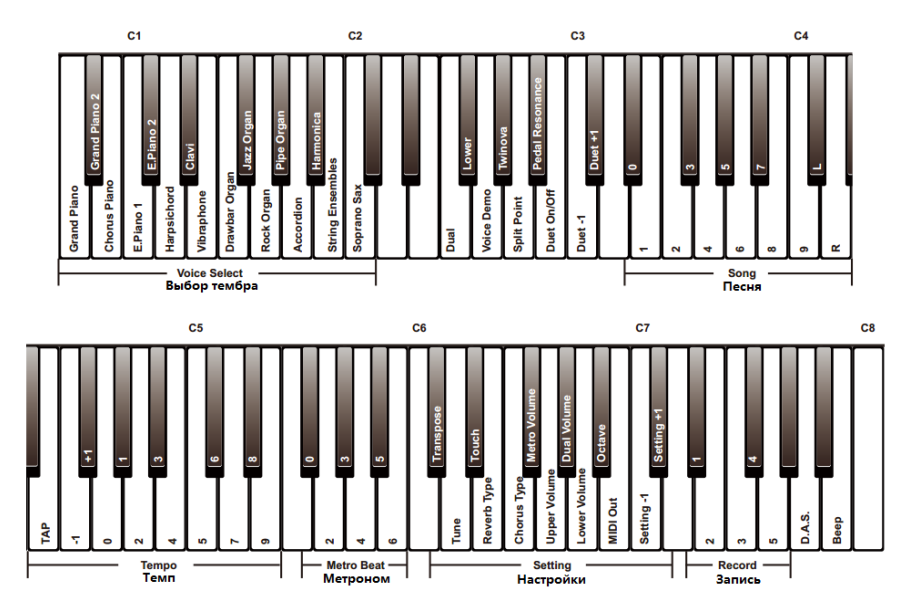

#### <span id="page-5-1"></span>**ЗАДНЯЯ ПАНЕЛЬ**

#### **⓬USB**

Порт подключения внешних устройств.

### **⓭AUX OUT**

Линейный выход

### **⓮AUX IN**

Линейный вход для подключения внешних источников.

### **⓯DC IN**

Разъем подключения внешнего блока питания (12В).

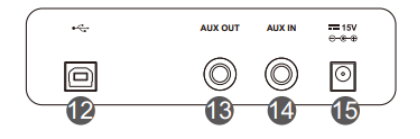

## <span id="page-6-0"></span>**УСТАНОВКА**

#### **ВНИМАНИЕ!**

**Во избежание получения удара электрическим током и повреждения устройства, убедитесь, что выключатель питания находится в положении ВЫКЛ прежде, чем начать сборку и подключение инструмента.**

#### <span id="page-6-1"></span>**СПИСОК ДЕТАЛЕЙ**

Прежде чем приступить к сборке, приготовьте крестообразную отвертку (не прилагается).

Убедитесь, что все комплектующие в наличии.

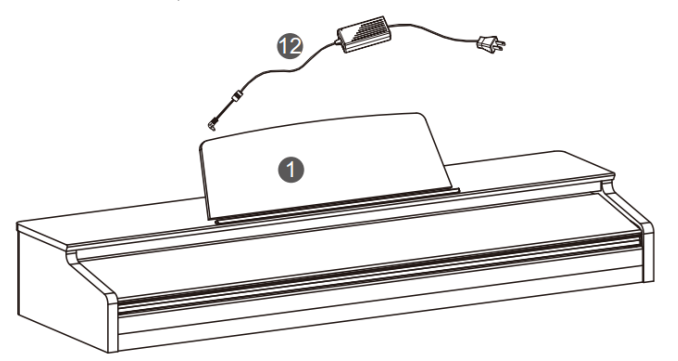

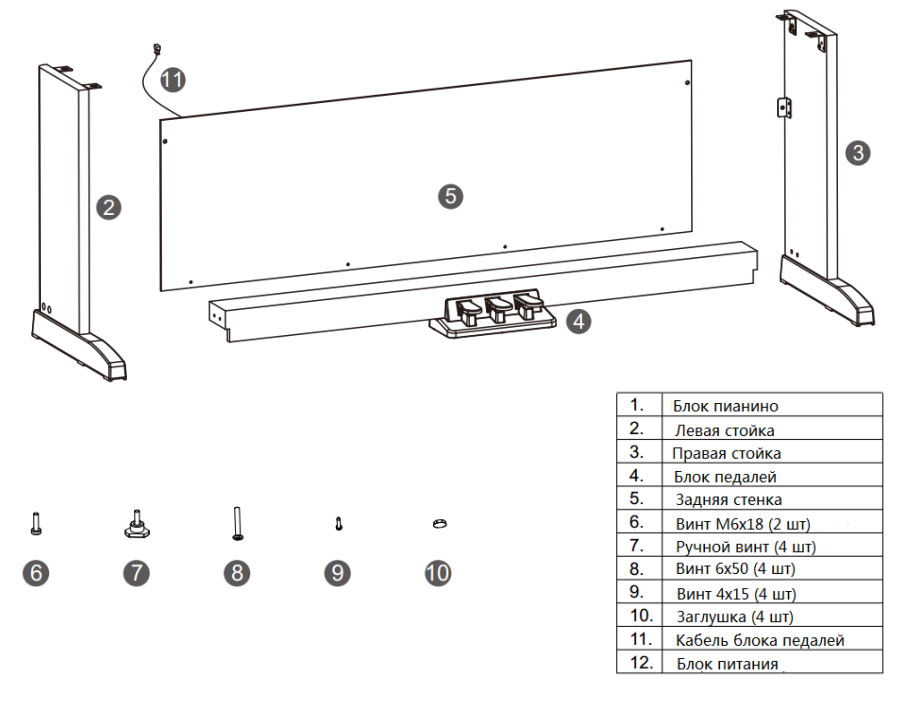

## <span id="page-7-0"></span>**РУКОВОДСТВО ПО СБОРКЕ**

**А**. Установите блок педалей (4) между левой и правой стойками (2 и 3). Используйте четыре винта (8) (по два с каждой стороны), чтобы прикрепить стойки к блоку педалей. Установите декоративные заглушки винтов (10).

 $10<sup>8</sup>$ 

 $6$ 

 $\overline{9}$ 

 $\frac{1}{2}$  (7

中の中

 $\overline{9}$ 

 $\boldsymbol{9}$ 

原母子

医安全

**B**. Установите заднюю стенку (5) и прикрепите ее к стойкам, используя винты (6) и (9).

**С.** Установите блок пианино (1) на стойку, зафиксируйте винтами (7).

**D.** Вставьте кабель блока педалей в разъем блока пианино. Пианино собрано, теперь можно подключить блок питания.

1

80

 $6\phantom{.}6$ e.

 $\overline{9}$ 

曲

## <span id="page-8-0"></span>**ПОДКЛЮЧЕНИЯ**

### <span id="page-8-1"></span>**ПОДКЛЮЧЕНИЕ НАУШНИКОВ**

Вы можете подключить пару стандартных стереофонических наушников для занятий или игры в ночное время.

**Jack 1**: При подключении наушников к разъему **Jack 1**, звук слышен как в наушниках, так и в динамиках инструмента.

**Jack 2**: При подключении наушников к разъему **Jack 2**, встроенная акустическая система пианино отключается, звук слышен только в наушниках.

### **ВАЖНО:**

Не слушайте музыку в наушниках на высокой громкости продолжительное время. Это может привести к понижению слуха.

# <span id="page-8-2"></span>**ПОДКЛЮЧЕНИЕ АУДИОУСТРОЙСТВ**

задней панели предназначен для подключения пианино к<br>усилителю мошности. стереофонической стереофонической системе, микшерному пульту или записывающему устройству. Используйте аудио кабель, чтобы подключить разъем AUX OUT инструмента к разъему AUX IN усилителя.

### **ВАЖНО:**

1. Выключите питание прежде, чем подключать или отключать внешние аудиоустройства.

2. Во избежание повреждения динамиков, пожалуйста, убавьте громкость до минимума прежде, чем включать питание.

### <span id="page-8-3"></span>**ПОДКЛЮЧЕНИЕ ПРОИГРЫВАТЕЛЯ MP3/CD**

Вы можете подключить внешний источник фонограммы, например, проигрыватель MP3, к разъему AUX IN на задней панели пианино. Входящий сигнал смикшируется со звучанием инструмента, позволяя играть с сопровождением.

### <span id="page-8-4"></span>**ПОДКЛЮЧЕНИЕ КОМПЬЮТЕРА**

.<br>Подключите персональный компьютер или<br>другое устройство, поддерживающее USB другое устройство, поддерживающее аудио. Используя кабель USB, вы можете подключить конвертер MIDI/USB. По окончании установки драйверов и инициализации, вы сможете выбрать устройство USB Audio Device в меню устройств программного обеспечения для передачи данных MIDI.

### **ВАЖНО:**

Не выбирайте USB Audio devise одновременно как входящее и исходящее устройство, иначе это приведет к дублированию сигнала.

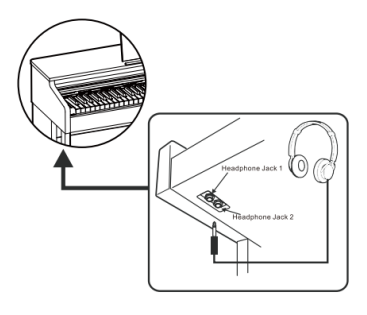

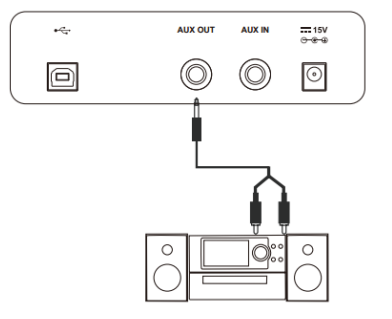

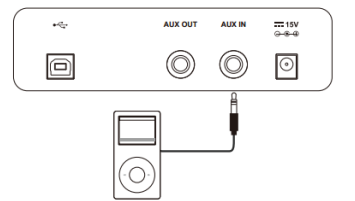

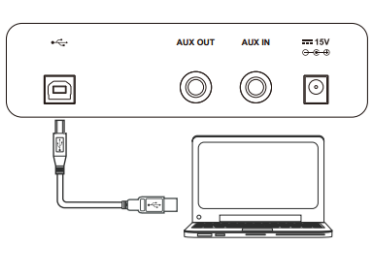

## <span id="page-9-0"></span>**БЫСТРЫЙ СТАРТ**

### <span id="page-9-1"></span>**ПИТАНИЕ**

1. Убедитесь, что пианино выключено. Прежде, чем включать или выключать пианино, убавьте до минимума громкость инструмента и всех подключенных аудиоустройств.

2. Подключите штекер блока питания к разъему DC IN на задней панели инструмента.

3. Подключите блок питания к розетке.

4. Нажмите кнопку **[POWER]**, чтобы включить пианино.

#### **ВАЖНО:**

1. В целях сбережения электроэнергии, мы инструмент автоматического отключения. Благодаря этой функции, управляющий модуль автоматически выключится, если вы не производили никаких действий с инструментом более 30 минут. Если вы не хотите в будущем пользоваться данной функцией, при включении просто нажмите и удерживайте клавишу **A0** (1 клавиша).

2. Пожалуйста, выключайте пианино и отключайте блок питания от розетки, если не планируете долгое время пользоваться инструментом, а так же во время грозы.

#### <span id="page-9-2"></span>**НАСТРОЙКА ГРОМКОСТИ**

Вращайте регулятор громкости **[VOLUME]** против часовой стрелки, чтобы убавить<br>громкость. Чтобы увеличить громкость. увеличить вращайте регулятор по часовой стрелке.

#### **ВАЖНО:**

Если в динамиках нет звука, проверьте, не подключены ли наушники к разъему Jack 2.

# <span id="page-9-3"></span>**ПРОСЛУШИВАНИЕ ДЕМО ТРЕКА**

память инструмента загружены профессиональные демо треки. Полный список смотрите в разделе Demo List.

1. Одновременно нажмите кнопки **[SONG RVB]** и **[►/**■ **CHO]**, чтобы включить воспроизведение демо трека. Повторите, чтобы остановить воспроизведение.

2. При воспроизведении демо трека нажмите<br>кнопку **[▶/ ■ CHO]**, чтобы остановить кнопку **[►/** ■ **CHO]**, чтобы остановить воспроизведение и выйти из режима ДЕМО.

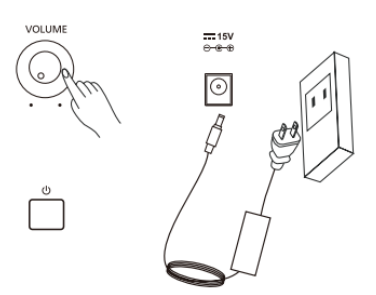

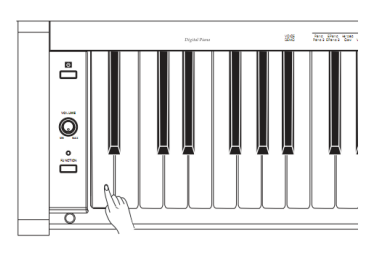

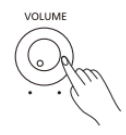

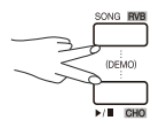

#### <span id="page-10-1"></span><span id="page-10-0"></span>**ИГРА С ТЕМБРАМИ ВЫБОР ТЕМБРА**

Ваш инструмент содержит набор реалистичных тембров различных инструментов. Полный список можно посмотреть в приложении Voice List.

1. Нажимая кнопки **[>]**/**[<]**, выберите желаемый тембр инструмента.

2. Альтернативный вариант: нажав и удерживая кнопку **[FUNCTION]**, нажмите одну из клавиш  $[AO]-[C2]$ .

Теперь вы можете играть и слушать новое звучание вашего пианино.

#### **ВАЖНО:**

1. При выборе тембра помните следующие правила: нажав и удерживая кнопку **[FUNCTION]** и снова нажав ту же клавишу тембра, вы смените тембр на повышенный/пониженный. повышенный/пониженный включен, снова нажмите те же клавиши, чтобы выключить повышение/понижение.

2. При выборе нового тембра двойное звучание и понижение выключаются автоматически.

#### <span id="page-10-2"></span>**ПРОСЛУШИВАНИЕ ПЕСНИ**

В память инструмента заложено несколько песен. Полный список смотрите в разделе Song List.

1. Нажмите кнопку **[SONG RVB]**, чтобы войти в режим ПЕСНЯ и включить воспроизведение песен. Воспроизведение происходит по кругу, по окончании последней песни автоматически начнется воспроизведение первой.

2. Нажимая кнопки **[>]**/**[<]**, выберите желаемую песню.

3. Другой способ: нажав и удерживая кнопку **[FUNCTION]**, нажмите одну из клавиш [D#3]-[C4].

4. При воспроизведении песни нажмите кнопку **[►/**■ **CHO]**, чтобы остановить воспроизведение. Снова нажмите эту кнопку, чтобы включить воспроизведение по кольцу.

#### **ВАЖНО:**

Когда используете клавиши [D#3]-[C4] для выбора песни, можете нажать две клавиши одновременно. Например: нажмите и<br>удерживайте кнопку **[FUNCTION]**. удерживайте кнопку **[FUNCTION]**, одновременно нажмите клавиши [D#3] и [B3], чтобы выбрать песню "08".

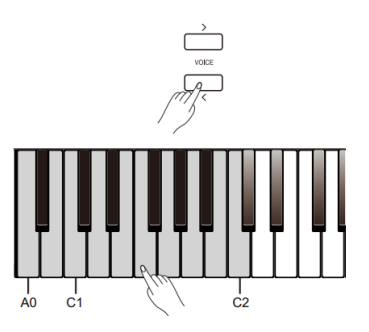

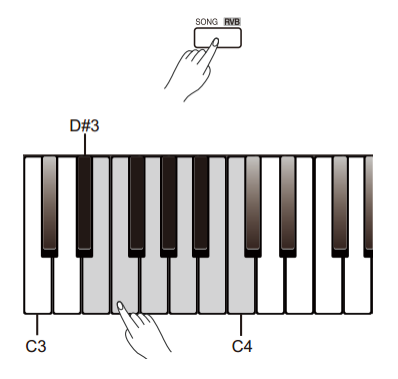

#### <span id="page-11-0"></span>**ЗАПИСЬ**

Вы можете записать свое исполнение в память инструмента как пользовательскую песню.

1. Одновременно нажмите кнопки **[METRO]** и **[PLAY]**, затем нажмите одну из клавиш [D#7]-[G7], чтобы выбрать, в какую именно ячейку песни пользователя будет записано<br>ваше исполнение. Инликаторы кнопок ваше исполнение. **[METRO]** и **[PLAY]** загорятся.

2. Теперь инструмент в режиме ожидания записи. Индикатор кнопки **[►/**■ **CHO]** мигает. Сейчас вы можете настроить желаемые для записи тембр, темп и так далее.

3. Нажмите кнопку **[►/**■ **CHO]** или просто сыграйте первую ноту, чтобы начать запись.

4. Во время записи, если вы одновременно нажмете **[METRO]** и **[PLAY]**, запись будет остановлена и сохранена. Индикаторы кнопок **[METRO]** и **[PLAY]** погаснут.

5. Для воспроизведения записанной песни нажмите и удерживайте кнопку **[PLAY]**, затем нажмите одну из клавиш [D#7]-[G7], чтобы выбрать ячейку сохраненной песни.

6. После выбора сохраненной песни индикатор кнопки **[PLAY]** загорится. Нажмите эту кнопку еще раз, чтобы включить воспроизведение записанной песни.<br>7. Чтобы остановить воспрои:

7. Чтобы остановить воспроизведение, нажмите кнопку **[PLAY]** еще раз.

8. После выбора сохраненной песни для воспроизведения, одновременно нажмите кнопки **[METRO]** и **[PLAY]**, чтобы удалить сохраненную песню.

#### **ВАЖНО:**

Если ячейка сохраненной песни не выбрана, используется та<br>песня. с которой пользовательская проводились последние действия. Если инструмент был выключен, по умолчанию используется первая песня пользователя.

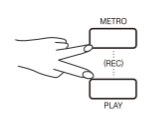

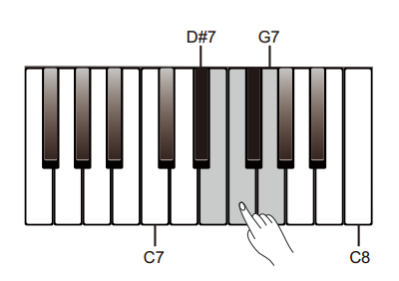

## <span id="page-12-0"></span>**ИГРА С ТЕМБРАМИ**

### <span id="page-12-1"></span>**ВЫБОР ТЕМБРА**

Ваш инструмент содержит набор реалистичных тембров различных инструментов. список можно посмотреть в приложении Voice List.

1. Нажимая кнопки **[>]**/**[<]**, выберите желаемый тембр инструмента.

2. Альтернативный вариант: нажав и удерживая кнопку **[FUNCTION]**, нажмите одну из клавиш  $[A0]-[C2]$ .

Теперь вы можете играть и слушать новое звучание вашего пианино.

#### <span id="page-12-2"></span>**ИГРА НА ДВА ГОЛОСА**

Вы можете играть одновременно двумя тембрами, выбрав режим Dual Voice (Два голоса).

- 1. Выберите основной тембр (верхний голос).
- 2. Включите режим Dual Voice.

Нажав и удерживая кнопку **[FUNCTION]**, нажмите клавишу [F2], чтобы включить режим Dual Voice. По умолчанию второй тембр Strings (Струнные).

- 3. Выберите второй тембр.
- Нажав и удерживая кнопку **[FUNCTION]**, нажмите сперва клавишу [F2] и затем одну из клавиш [A0]-[C2], чтобы выбрать второй голос.
- 4. Играйте двумя голосами. гь и вы услышите<br>звучание двух разных одновременное тембров, будто два различных инструмента играют одновременно.
- 5. Выключите функцию Dual Voice. Чтобы выключить режим, нажав и удерживая кнопку **[FUNCTION]**, нажмите клавишу [F2].

#### **ВАЖНО:**

Когда функции Lower и Dual Voice включены одновременно, только правая рука играет наложенными голосами.

#### <span id="page-12-3"></span>**ИГРА C НИЖНИМ ГОЛОСОМ (LOWER)**

Функция Lower разделит клавиатуру пианино на две части и назначит различные тембры для каждой руки. Тембр, назначенный для игры левой рукой, называется нижним голосом (Lower Voice).

- 1. Выберите основной тембр (верхний голос).
- 2. Включите режим Lower Voice.

Нажав и удерживая кнопку **[FUNCTION]**, нажмите клавишу [F#2], чтобы включить режим Lower Voice. По умолчанию нижний тембр Strings (Струнные).

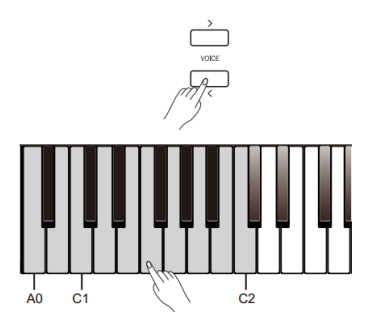

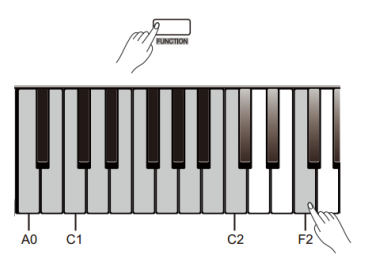

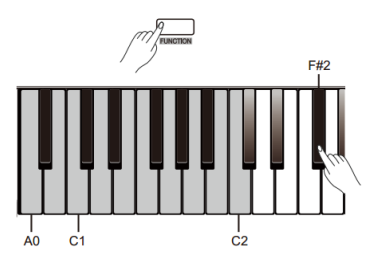

3. Выберите нижний голос.

Нажав и удерживая кнопку **[FUNCTION]**, нажмите сперва клавишу [F#2] и затем одну из клавиш [A0]-[C2], чтобы выбрать нижний голос.

- 4. Играйте двумя голосами. Теперь вы можете играть разными тембрами в правой и левой руке.
- 5. Выключите функцию Lower Voice. Чтобы выключить режим, нажав и удерживая кнопку **[FUNCTION]**, нажмите клавишу [F#2].

#### <span id="page-13-0"></span>**ТОЧКА РАЗДЕЛА КЛАВИАТУРЫ (SPLIT POINT)**

Точка, которая отделяет область правой руки от области нижнего голоса L, называется точкой умолчанию точка находится на клавише F#3 (Фа Диез малой октавы). Однако вы можете установить точку раздела на другую клавишу.

1. Нажмите и удерживайте кнопку **[FUNCTION]**, затем сперва нажмите клавишу [A2], затем нажмите ту клавишу, на которой хотите установить точку раздела.

2. Отпустите кнопку **[FUNCTION]**, чтобы выйти из режима редактирования.

#### <span id="page-13-1"></span>**ГРОМКОСТЬ ТЕМБРОВ**

Вы можете по отдельности регулировать громкость верхнего голоса, второго голоса дуэта и нижнего голоса.

1. Нажмите и удерживайте кнопку **[FUNCTION]**, затем нажмите клавишу [G6], чтобы установить громкость верхнего голоса.

2. В режиме редактирования, нажмите и<br>удерживайте кнопку [FUNCTION], затем кнопку **[FUNCTION]**, клавишами [C7]/[C#7] установите громкость верхнего голоса в диапазоне от 0 до 15.

3. В режиме редактирования, нажмите и<br>удерживайте кнопку **[FUNCTION]**. затем удерживайте кнопку **[FUNCTION]**, затем одновременно нажмите клавиши [C7]/[C#7], чтобы вернуть значение верхнего голоса по умолчанию.

4. Таким же образом установите громкость для второго и нижнего голосов. Нажмите и удерживайте кнопку **[FUNCTION]**, затем нажмите клавишу [G#6], чтобы войти в режим редактирования второго голоса и клавишами [C7]/[C#7] установите громкость второго голоса. Нажмите и удерживайте кнопку **[FUNCTION]**, затем нажмите клавишу [A6], чтобы войти в режим редактирования нижнего голоса и клавишами [C7]/[C#7] установите громкость нижнего голоса.

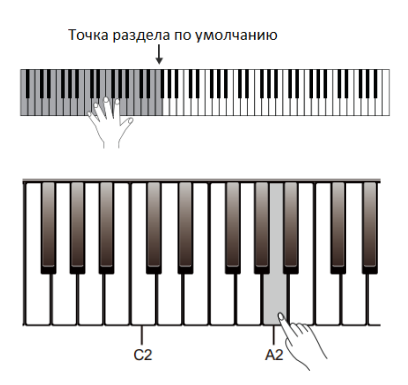

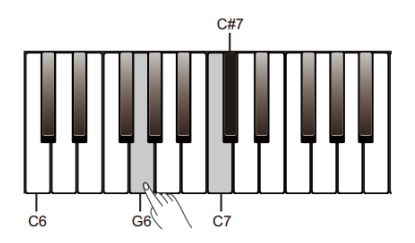

#### <span id="page-14-0"></span>**ПРОСЛУШИВАНИЕ ДЕМО ТЕМБРОВ**

1. В режиме Voice нажмите и удерживайте кнопку **[FUNCTION]**, затем нажмите клавишу [G2], чтобы начать воспроизведение демо трека выбранного тембра верхнего голоса.

2. Во время воспроизведения демо трека, нажмите и удерживайте кнопку **[FUNCTION]**, затем нажмите клавишу [G2], чтобы остановить воспроизведение. Другой способ: нажмите кнопку **[►/**■ **CHO]**, чтобы начать или остановить воспроизведение.

При воспроизведении демо трека клавиатура пианино не работает.

#### <span id="page-14-1"></span>**НАСТРОЙКА ЧУВСТВИТЕЛЬНОСТИ**

Как и в акустическом пианино, клавиатура вашего инструмента чувствительна к силе и скорости нажатия на клавиши. Вы можете настроить функцию динамики в соответствии со своим стилем игры.

Пианино имеет пять степеней чувствительности на выбор (ВЫКЛ, 1~5). По умолчанию установленная степень чувствительности 3.

1. Нажмите и удерживайте кнопку **[FUNCTION]**, затем нажмите клавишу [D#6], чтобы войти в режим редактирования чувствительности.

2. В режиме редактирования, нажмите и<br>удерживайте кнопку **[FUNCTION]**. затем удерживайте кнопку **[FUNCTION]**, затем клавишами [C7]/[C#7] установите желаемую чувствительность клавиатуры.

3. В режиме редактирования, нажмите и удерживайте кнопку **[FUNCTION]**, затем одновременно нажмите клавиши [C7]/[C#7], чтобы вернуть значение чувствительности по умолчанию.

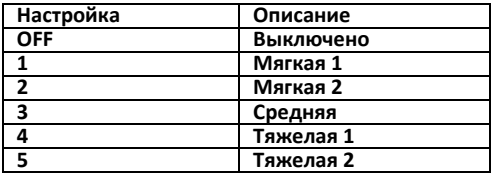

#### <span id="page-14-2"></span>**ТРАНСПОЗИЦИЯ**

При помощи функции транспонирования TRANSPOSE вы можете изменить высоту нот на один или несколько полутонов вверх или вниз.

1. Нажмите и удерживайте кнопку **[FUNCTION]**, затем нажмите клавишу [C#6], чтобы войти в режим настройки транспонирования.

2. В режиме настройки, нажмите и удерживайте кнопку **[FUNCTION]**, затем клавишами [C7]/[C#7] установите желаемое значение в диапазоне от -12 до +12.

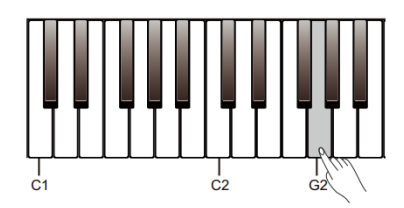

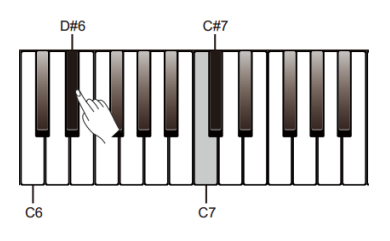

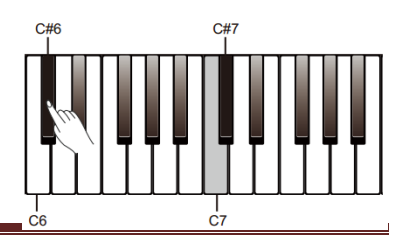

3. В режиме настройки, нажмите и удерживайте<br>кнопку **FFUNCTION1**. затем одновременно кнопку **[FUNCTION]**, затем одновременно нажмите клавиши [C7]/[C#7], чтобы вернуть значение транспозиции по умолчанию "00".

#### **ВАЖНО:**

1. Например, если вы установите значение транспозиции -05 или +07, нажав клавишу "C", вы услышите ноту "G".

2. Настройка транспонирования применяется к аккомпанементу и всем голосам клавиатуры.

#### <span id="page-15-0"></span>**НАСТРОЙКА**

Функция настройки настраивает высоту тона всей клавиатуры с шагом в 2 цента в диапазоне ± 50 (100 центов).

1. Нажмите и удерживайте кнопку **[FUNCTION]**, затем нажмите клавишу [D6], чтобы войти в режим редактирования настройки.

2. В режиме редактирования, нажмите и<br>удерживайте кнопку [FUNCTION], затем удерживайте кнопку **[FUNCTION]**, затем клавишами [C7]/[C#7] установите желаемую высоту звучания.

3. В режиме редактирования, нажмите и<br>удерживайте кнопку [FUNCTION], затем **[FUNCTION]** одновременно нажмите клавиши [C7]/[C#7],<br>чтобы вернуть значение настройки по настройки умолчанию "00".

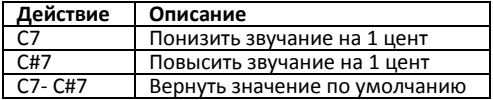

#### <span id="page-15-1"></span>**ПЕДАЛЬ РЕЗОНАТОРА**

Когда выбран голос фортепиано, нажатие педали сустейна добавит эффект резонанса струны к тем нотам, которые вы играете. Эффект струнного резонанса точно воссоздает резонанс от струн и деки акустического рояля

1. Нажмите и удерживайте кнопку **[FUNCTION]**, затем нажмите клавишу [A#2], чтобы включить или выключить функцию.

2. По умолчанию функция включена.

#### **ВАЖНО:**

1. Эффект хоруса будет отключен, если включена функция педали резонатора.

2. Если во время игры включить/выключить функцию резонатора, в звуке может возникнуть пауза.

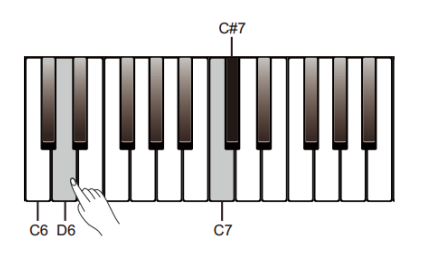

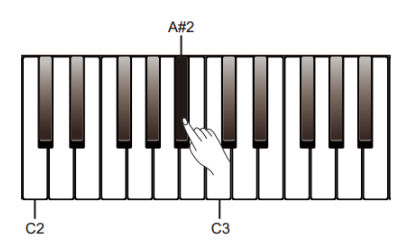

#### <span id="page-16-0"></span>**МЕТРОНОМ**

Функция Метроном отмеряет четкий ритм, помогая учиться играть на фортепиано в заданном темпе.

#### **Включение/выключение метронома**

Нажмите кнопку **[METRO]**, чтобы включить или выключить метроном.

Когда метроном используется, индикатор кнопки **[►/**■ **CHO]** будет мигать синхронно со звуком метронома. (Красный цвет для сильной доли, синий для затакта). Как настроить темп метронома, см. раздел Темп.

#### **Установка сильной доли**

Инструмент поддерживает шесть типов сильной доли: 0, 2~6.

Когда метроном включен, используйте кнопки **[>]**/**[<]**, чтобы установить нужный тип сильной доли.

Другой способ: нажмите и удерживайте кнопку **[FUNCTION]**, затем нажмите клавишу [F#5]- [B5], чтобы выбрать тип сильной доли.

#### **Установка громкости метронома**

1. Нажмите и удерживайте кнопку **[FUNCTION]**, затем нажмите клавишу [F#6], чтобы войти в режим редактирования метронома.

2. В режиме редактирования, нажмите и<br>удерживайте кнопку **[FUNCTION]**. затем удерживайте кнопку **[FUNCTION]**, затем клавишами [C7]/[C#7] установите желаемую громкость метронома в диапазоне о 0 до 15.

3. В режиме редактирования, нажмите и<br>удерживайте кнопку [FUNCTION], затем удерживайте кнопку одновременно нажмите клавиши [C7]/[C#7], чтобы вернуть значение громкости метронома по умолчанию.

#### **ВАЖНО:**

Метроном недоступен в режиме ПЕСНЯ.

#### <span id="page-16-1"></span>**ТЕМП**

Вы можете установить значение темпа в диапазоне от 30 до 280 ударов в минуту.

1. Нажмите и удерживайте кнопку **[FUNCTION]**, затем клавиши [F4]/[F#4], чтобы изменить темп. 2. Нажмите и удерживайте кнопку **[FUNCTION]**, затем одновременно клавиши [F4] и [F#4],<br>чтобы восстановить значение темпа по чтобы восстановить значение темпа по умолчанию "120". В режиме ПЕСНЯ эта комбинация восстановит оригинальный темп песни.

3. Нажмите и удерживайте кнопку **[FUNCTION]**, затем клавишами [>]/[<] измените значение темпа с шагом 10.

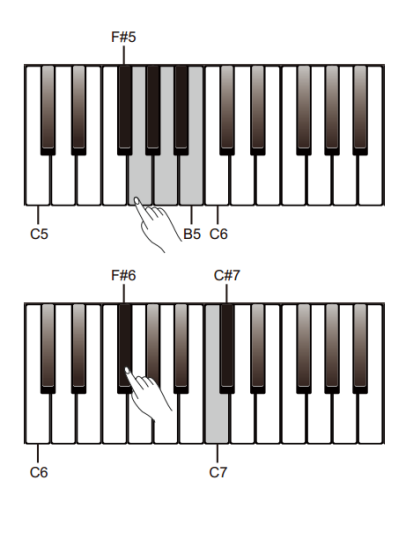

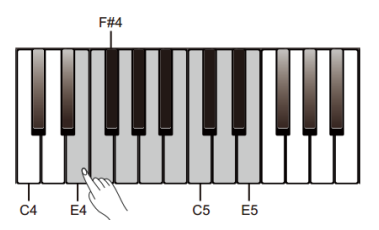

4. Нажмите и удерживайте кнопку **[FUNCTION]**, затем при помощи клавиш [G4]-[E5] задайте нужное значение темпа. Например, нажав клавиши [A4], [G#4] и [B4] вы установите значение темпа 214.

5. Нажмите и удерживайте кнопку **[FUNCTION]**, затем дважды нажмите кнопку [E4], таким образом, задав желаемый темп. Инструмент запустит метроном с заданным темпом.

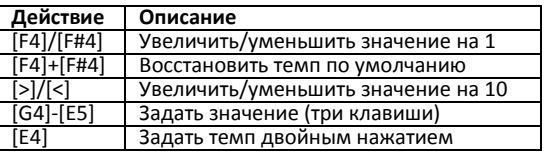

#### **ВАЖНО:**

1. При использовании клавиш [G4]-[E5], чтобы установить значение темпа, вам нужно нажать все три клавиши. Например, последовательно нажмите [G4], [C#5] и [B4], чтобы ввести значение темпа 064.

2. В режиме ожидания, если вы нажмете клавишу [E4], задавая темп метронома, инструмент запустит звук метронома со<br>скоростью, заданной последними двумя заданной последними двумя нажатиями.

## <span id="page-18-0"></span>**ЦИФРОВЫЕ ЭФФЕКТЫ**

Цифровые эффекты DSP добавят атмосферу и глубину вашему исполнению.

#### <span id="page-18-1"></span>**РЕВЕРБЕРАЦИЯ**

1. Нажав и удерживая кнопку **[FUNCTION]**, нажмите кнопку **[SONG RVB]**, чтобы включить или выключить эффект реверберации.

2. Нажмите и удерживайте кнопку **[FUNCTION]**, затем нажмите клавишу [E6], чтобы войти в режим настройки эффекта.

3. В режиме настройки, нажмите и удерживайте кнопку **[FUNCTION]**, затем клавишами [C7]/[C#7] установите желаемое значение эффекта в диапазоне от 1 до 5.

4. В режиме редактирования, нажмите и<br>удерживайте кнопку [FUNCTION], затем **удерживайте** кнопку одновременно нажмите клавиши [C7]/[C#7], чтобы вернуть значение эффекта по умолчанию "3 Church".

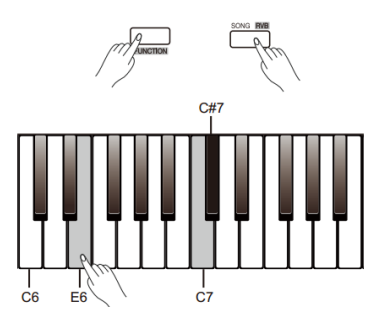

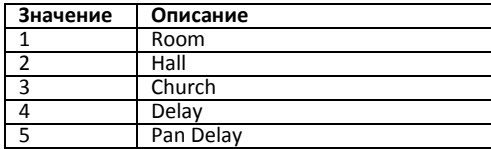

#### <span id="page-18-2"></span>**ХОРУС**

1. Нажав и удерживая кнопку **[FUNCTION]**, нажмите кнопку **[►/**■ **CHO]**, чтобы включить или выключить эффект хоруса.

2. Нажмите и удерживайте кнопку **[FUNCTION]**, затем нажмите клавишу [F6], чтобы войти в режим настройки эффекта.

3. В режиме настройки, нажмите и удерживайте кнопку **[FUNCTION]**, затем клавишами [C7]/[C#7] установите желаемое значение эффекта в диапазоне от 1 до 5.

4. В режиме редактирования, нажмите и<br>идерживайте кнопку **[FUNCTION]**. затем удерживайте кнопку **[FUNCTION]**, затем одновременно нажмите клавиши [C7]/[C#7], чтобы вернуть значение эффекта по умолчанию "Chorus 2".

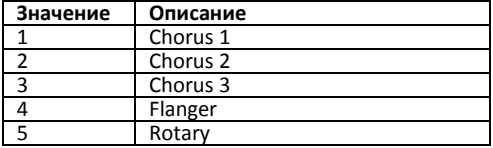

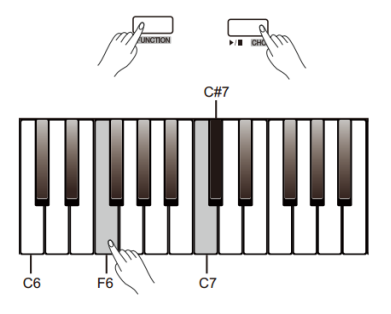

# <span id="page-19-0"></span>**ДИНАМИЧЕСКАЯ АКУСТИЧЕСКАЯ СИСТЕМА (D.A.S.)**

Громкость звука, человеческим ухом по частотному спектру, различна. По мере уменьшения громкости звука чувствительность человеческого уха к экстремальным высоким и низким частотам будет снижаться. В результате тихий звук может казаться "тонким", теряя низкие и высокие частоты.<br>Функция

D.A.S. будет динамически регулировать звук инструмента в соответствии с общей громкостью для лучшего баланса звука, предоставляя вам более чистый, естественный и насыщенный звук.

#### **Включение/выключение D.A.S.**

Нажмите и удерживайте кнопку **[FUNCTION]**, затем нажмите клавишу [A7], чтобы включить или выключить функцию D.A.S.

#### **ВАЖНО:**

При включении инструмента функция D.A.S. активна по умолчанию.

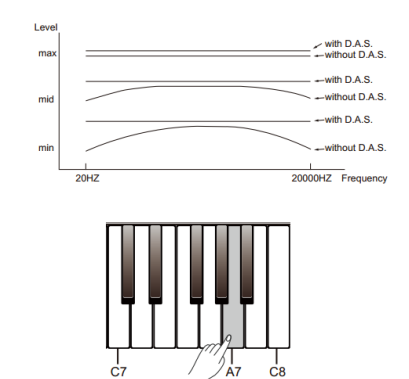

## <span id="page-20-0"></span>**РЕЖИМ ПЕСНЯ**

В память инструмента заложено несколько песен. Полный список смотрите в разделе Song List.

#### <span id="page-20-1"></span>**ВОСПРОИЗВЕДЕНИЕ ПЕСНИ**

1. Нажмите кнопку **[SONG RVB]**, чтобы войти в режим ПЕСНЯ и включить воспроизведение песен. Воспроизведение происходит по кругу, по окончании последней песни автоматически начнется воспроизведение первой.

2. Нажимая кнопки **[>]**/**[<]**, выберите желаемую песню.

3. Другой способ: нажав и удерживая кнопку<br>**[FUNCTION]**, нажмите одну из клавиш нажмите одну из [D#3]-[C4].

4. При воспроизведении песни нажмите кнопку **[►/**■ **CHO]**, чтобы остановить воспроизведение. Снова нажмите эту кнопку, чтобы включить воспроизведение по кольцу.

#### **ВАЖНО:**

Когда используете клавиши [D#3]-[C4] для выбора песни, можете нажать две клавиши одновременно. Например: нажмите и<br>удерживайте кнопку **[FUNCTION]** удерживайте кнопку **[FUNCTION]**, одновременно нажмите клавиши [D#3] и [B3], чтобы выбрать песню "08".

#### <span id="page-20-2"></span>**РАЗУЧИВАНИЕ ПЕСНИ**

Все заложенные в память инструмента песни доступны к разучиванию.

1. Нажав и удерживая кнопку **[FUNCTION]**, нажмите клавишу [C#4], чтобы отключить звучание мелодии левой руки. Теперь вы можете разучивать партию левой руки.<br>Повторите комбинацию. чтобы включить Повторите комбинацию, чтобы звучание мелодии левой руки.

2. Нажав и удерживая кнопку **[FUNCTION]**, нажмите клавишу [D4], чтобы отключить звучание мелодии правой руки. Теперь вы можете разучивать партию правой руки.

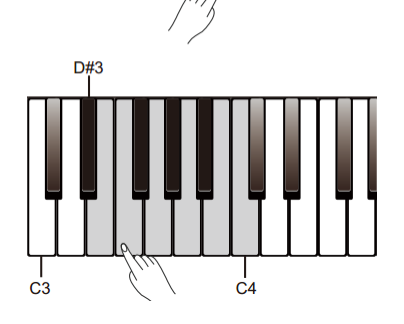

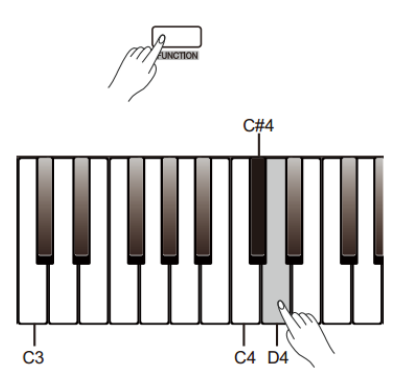

## <span id="page-21-0"></span>**ЗАПИСЬ**

Вы можете записать свое исполнение в память инструмента как пользовательскую песню.

#### <span id="page-21-1"></span>**Подготовка к записи**

1. Одновременно нажмите кнопки **[METRO]** и **[PLAY]**, затем нажмите одну из клавиш [D#7]-[G7], чтобы выбрать, в какую именно ячейку песни пользователя будет записано ваше исполнение. Индикаторы кнопок **[METRO]** и **[PLAY]** загорятся.

2. Теперь инструмент в режиме ожидания записи. Индикатор кнопки **[►/**■ **CHO]** мигает. Сейчас вы можете настроить желаемые для записи тембр, темп и так далее.

#### <span id="page-21-2"></span>**Старт записи**

Нажмите кнопку **[►/** ■ **CHO]** или просто сыграйте первую ноту, чтобы начать запись. **ВАЖНО:**

Если в выбранной ячейке песни содержатся ранее записанные данные, они будут утеряны.

#### <span id="page-21-3"></span>**Остановка записи**

1. Во время записи, если вы одновременно нажмете **[METRO]** и **[PLAY]**, запись будет остановлена и сохранена. Индикаторы кнопок **[METRO]** и **[PLAY]** погаснут.

2. Если во время записи ячейка памяти будет заполнена полностью, запись автоматически остановится. Индикаторы кнопок **[METRO]** и **[PLAY]** погаснут.

#### <span id="page-21-4"></span>**Воспроизведение записанной песни**

1. Для воспроизведения записанной песни нажмите и удерживайте кнопку **[PLAY]**, затем нажмите одну из клавиш [D#7]-[G7], чтобы выбрать ячейку сохраненной песни.

2. Нажмите кнопку **[PLAY]**, чтобы включить воспроизведение записанной песни.

3. Чтобы остановить воспроизведение, нажмите кнопку **[PLAY]** еще раз.

#### <span id="page-21-5"></span>**Удаление записанной песни**

- 1. Удаление всех записей пользователя. Когда инструмент выключен, нажмите и удерживайте кнопки **[METRO]** и **[PLAY]**, затем включите питание, нажав кнопку **[POWER]**. Все песни пользователя будут удалены.
- 2. Удаление выбранной песни. После выбора сохраненной песни для воспроизведения, одновременно нажмите кнопки **[METRO]** и **[PLAY]**, чтобы удалить сохраненную песню.

#### **ВАЖНО:**

Все сохраненные песни пользователя останутся в памяти инструмента после выключения питания.

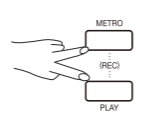

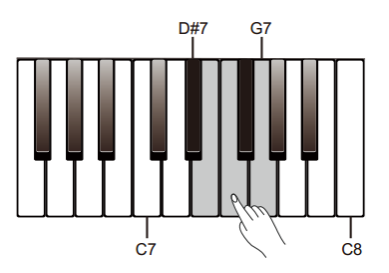

## <span id="page-22-0"></span>**ДУЭТ**

Функция Дуэт (Duet) обогатит ваше исполнение. Просто играйте аккорд левой рукой, и<br>инструмент будет воспроизводить воспроизводить предустановленный стиль сопровождения и создавать красивую мелодию.

#### **Включение/выключение режима ДУЭТ**

Нажмите и удерживайте кнопку **[FUNCTION]**, затем нажмите клавишу [B2], чтобы включить или выключить режим ДУЭТ.

#### **Выбор стиля сопровождения**

Нажмите и удерживайте кнопку **[FUNCTION]**, затем клавишами [C3]/[C#3] выберите один из встроенных стилей. Всего вам доступно 32 стиля сопровождения. По умолчанию выбран стиль "01".

# **ВАЖНО:**

тембр соответствует предустановленному шаблону дуэта, поэтому, когда вы меняете тембр, шаблон дуэта по умолчанию также изменится.

#### **Установка точки раздела клавиатуры**

Точка, которая отделяет область правой руки от области нижнего голоса L, называется точкой умолчанию точка находится на клавише F#3 (Фа Диез малой октавы). Однако вы можете установить точку раздела на другую клавишу.

1. Нажмите и удерживайте кнопку **[FUNCTION]**, затем сперва нажмите клавишу [A2], затем нажмите ту клавишу, на которой хотите установить точку раздела.

2. Отпустите кнопку **[FUNCTION]**, чтобы выйти из режима редактирования.

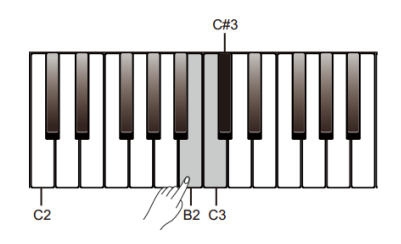

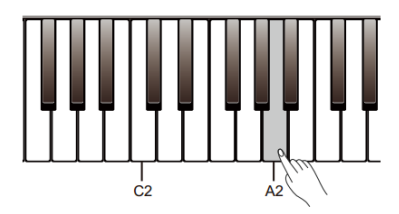

## <span id="page-23-0"></span>**РЕЖИМ "БЛИЗНЕЦ" (TWINOVA)**

Этот режим может разделить клавиатуру на две секции и будет весьма полезен, когда на инструменте играют два человека (например, преподаватель и ученик).

#### **Включение/выключение режима TWINOVA**

Нажав и удерживая кнопку **[FUNCTION]**, нажмите клавишу [G#2], чтобы включить или выключить режим.

По умолчанию точка раздела клавиатуры находится на клавише [E3].

# **Выбор тембра для TWINOVA**

режима TWINOVA тембр,<br>для верхнего голоса. установленный устанавливается для обеих частей клавиатуры. Нажмите кнопки [>]/[<], чтобы изменить тембр. Другой способ: нажмите и удерживайте кнопку **[FUNCTION]**, затем нажмите одну из клавиш [A0]-[C2], чтобы выбрать тембр.

#### **Установка точки раздела клавиатуры**

1. Нажмите и удерживайте кнопку **[FUNCTION]**, затем сперва нажмите клавишу [A2], затем нажмите ту клавишу, на которой хотите установить точку раздела.

2. Отпустите кнопку **[FUNCTION]**, чтобы выйти из режима редактирования.

#### **Установка октавы для TWINOVA**

Эта функция позволяет поднять или понизить на октаву звучание по всей клавиатуре. Функция доступна только в режиме "Близнец" (Twinova) и регулирует обе области клавиатуры. При выходе из режима Twinova, настройка октавы будет сброшена до значения по умолчанию.

1. Нажмите и удерживайте кнопку **[FUNCTION]**, затем нажмите клавишу [A#6], чтобы войти в режим настройки октавы.

2. В режиме настройки, нажмите и удерживайте кнопку **[FUNCTION]**, затем клавишами [C7]/[C#7] измените настройки октавы.

3. В режиме редактирования, нажмите и<br>удерживайте кнопку **[FUNCTION]**. затем **IFUNCTION].** затем одновременно нажмите клавиши [C7]/[C#7], чтобы вернуть значение октавы по умолчанию.

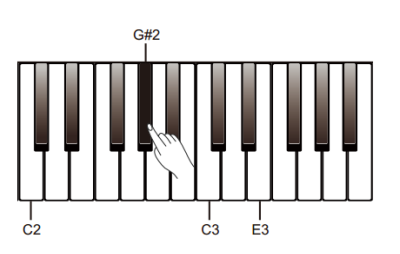

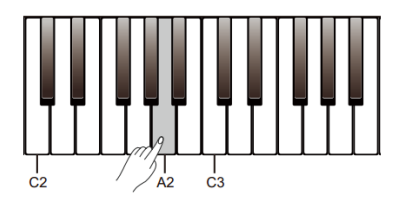

## <span id="page-24-0"></span>**MIDI ВЫХОД**

1. Нажмите и удерживайте кнопку **[FUNCTION]**, затем нажмите клавишу [B6], чтобы войти в режим настройки канала выхода MIDI.<br>2. В режиме настройки. наж

– В режиме настройки, нажмите и<br>рживайте кнопку **[FUNCTION]**, затем: удерживайте клавишами [C7]/[C#7] установите канал выхода MIDI в диапазоне от 01 до 16.

3. В режиме редактирования, нажмите и<br>удерживайте кнопку **[FUNCTION]**. затем удерживайте кнопку **[FUNCTION]**, одновременно нажмите клавиши [C7]/[C#7], чтобы вернуть значение канала выхода MIDI по умолчанию "01".

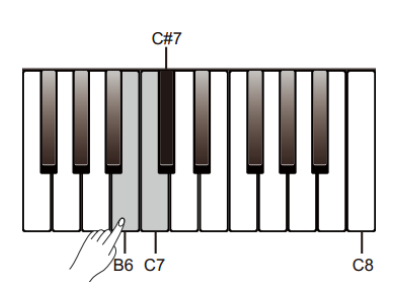

## <span id="page-24-1"></span>**ЗВУКОВОЙ СИГНАЛ**

При использовании служебных клавиш и изменении настроек клавиатуры, инструмент воспроизводит короткий звуковой сигнал, чтобы подтвердить действие. Эта функция включена по умолчанию.

Нажмите и удерживайте кнопку **[FUNCTION]**, затем нажмите клавишу [B7], чтобы включить или выключить звуковой сигнал

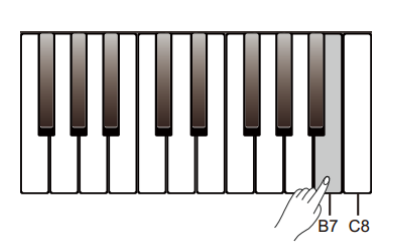

# <span id="page-25-0"></span>**ВОЗМОЖНЫЕ НЕПОЛАДКИ И ИХ УСТРАНЕНИЕ**

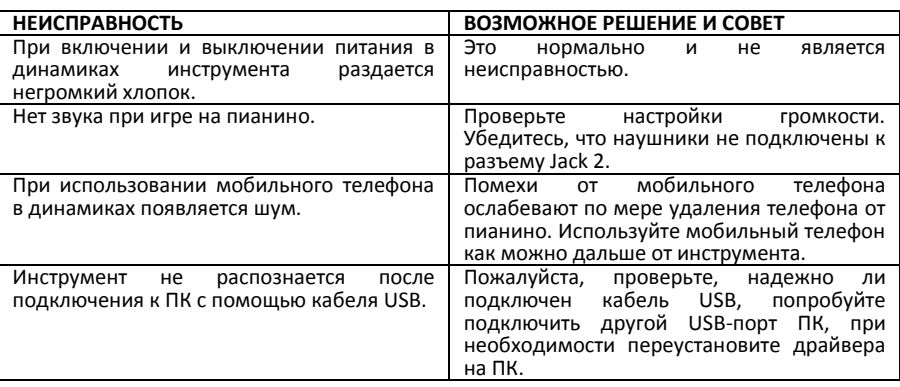

# <span id="page-25-1"></span>**СПЕЦИФИКАЦИЯ**

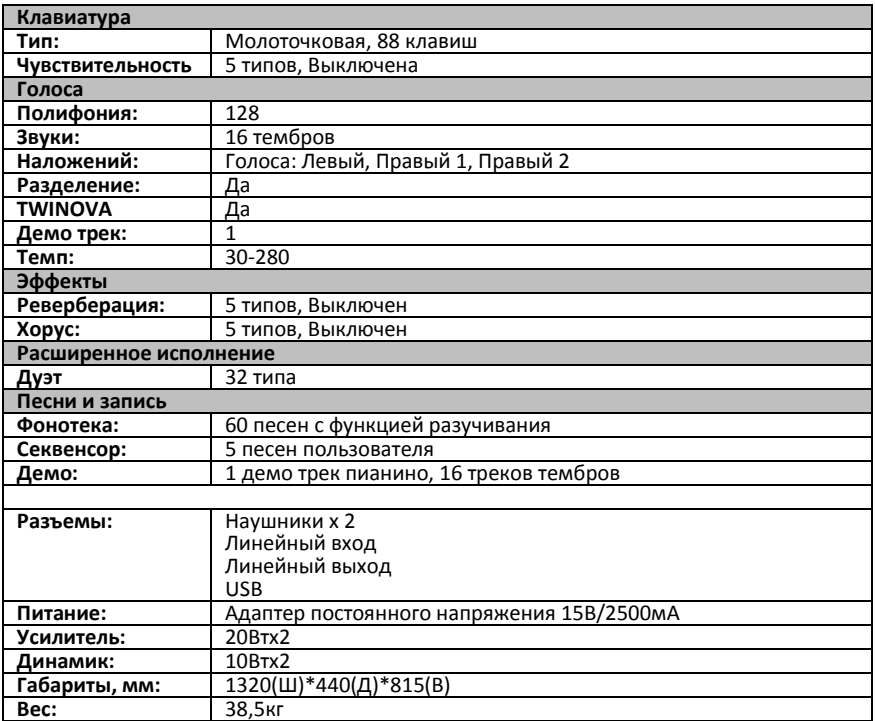

## <span id="page-26-0"></span>**СПИСОК ТЕМБРОВ (Voice List)**

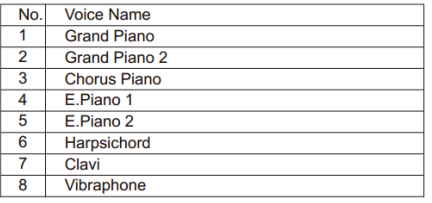

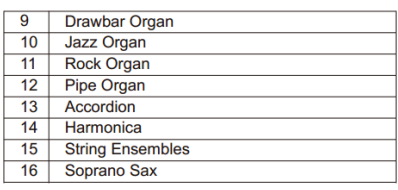

## <span id="page-26-1"></span>**СПИСОК ПЕСЕН (Song List)**

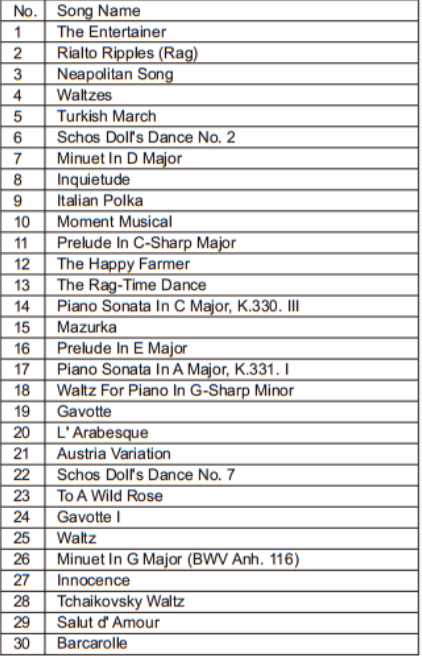

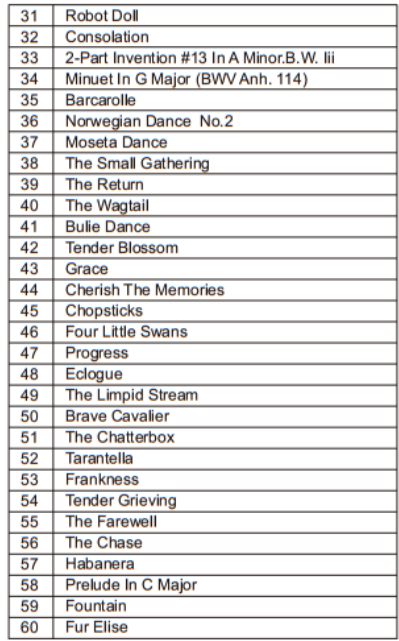

## <span id="page-26-2"></span>**СПИСОК ДЕМО ТРЕКОВ (Demo List)**

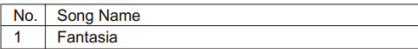

## <span id="page-27-0"></span>**MIDI Implementation Chart**

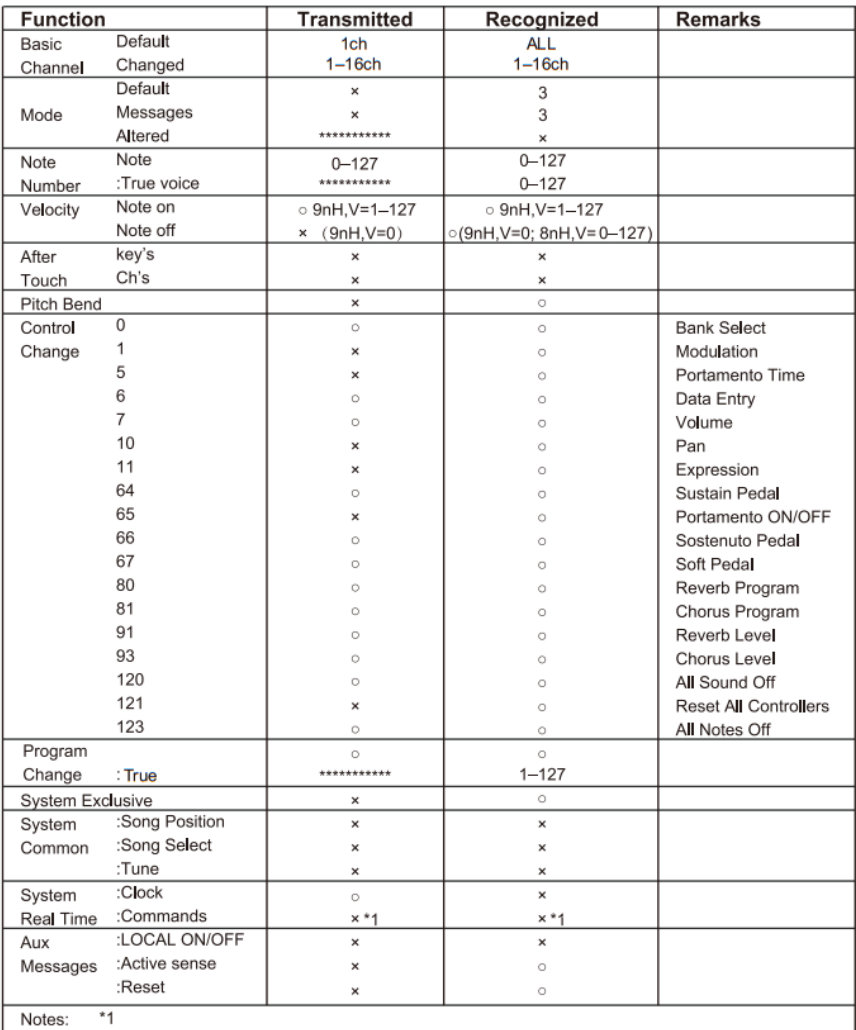

When the accompaniment is started, an FAH message is transmitted. When the accompaniment is stopped, an FCH message is transmitted.

· Mode 1: OMNI ON, POLY

- . Mode 2: OMNI ON , MONO
- . Mode 3: OMNI OFF, POLY · Mode 4: OMNI OFF, MONO

o: YES ×: NO

## <span id="page-28-0"></span>**ГАРАНТИЙНЫЕ ОБЯЗАТЕЛЬСТВА**

Цифровое пианино Medeli модели DP260 отвечает утвержденным образцам и требованиям стандартов: Декларация соответствия ТР ТС 020/2011 « Электромагнитная совместимость технических средств» и ТР ТС 004/2011 «О безопасности низковольтного оборудования», Директивы 2006/95/ЕС, 2004/108/ЕС . Маркирование устройства :модели, торговой марки, знаком соответствия ТР ТС производится на потребительской упаковке. Гарантийные обязательства отвечают Закону РФ «О защите прав потребителей». В соответствии с «Постановлением Правительства от 19 января 1998 года №55» музыкальные инструменты относятся к технически сложным товарам бытового назначения и попадают в «Перечень не продовольственных товаров надлежащего качества, не подлежащих возврату или обмену на аналогичный товар других размера, формы, габарита, фасона, расцветки или комплектации». Гарантийный срок – 12 месяцев со дня продажи инструмента магазином при условии соблюдения покупателем правил эксплуатации и условий хранения. Без правильно оформленного гарантийного талона или при наличии исправления в нем, претензии по качеству не принимаются. При утере талон не восстанавливается. В случае выявления дефектов производственного характера владелец имеет право на бесплатный ремонт или замену инструмента на протяжении гарантийного срока при соблюдении следующих условий: ремонт производится только уполномоченными сервисными мастерскими по заключению экспертизы что поломка или неисправность относится к разряду гарантийных; гарантия не распространяется на изделия, поврежденные в результате неправильной эксплуатации, несоблюдении условий хранения, небрежного обращения, неправильной регулировки и настройки, попадания жидкости и химических веществ; на изделия с механическими повреждениями; если в течение гарантийного срока какая-либо часть или части инструмента будут заменены нестандартными, не рекомендованными или самодельными, а также если изделие подвергалось ремонту или модернизации лицом или организацией на то неуполномоченными, гарантия может быть полностью или частично прервана без дополнительного извещения.

Гарантия не распространяется на расходные материалы, такие как:

- Лампы
- Кабели
- Динамики

Внимание! Гарантия не распространяется на:

- неисправности, вызванные несоблюдением требований, указанных в Руководстве пользователя;
- неисправности, вызванные попаданием в устройство посторонних предметов или жидкостей
- механические повреждения, произошедшие по вине покупателя.

Претензии к качеству инструмента без наличия паспорта и чека не принимаются.

![](_page_29_Picture_106.jpeg)

(подпись покупателя)

\_\_\_\_\_\_\_\_\_\_\_\_\_\_\_\_\_\_\_\_\_\_\_\_\_\_\_\_\_\_\_\_\_\_\_\_\_\_\_\_\_\_\_\_\_\_\_\_\_\_